# Westlaw Middle East

This guide provides information on running a basic search and advanced search for Legislation on Westlaw Middle East. It also demonstrates some efficient tips via Task based search examples.

## **LEGISLATION**

To run a search for Legislation and various legislation sub-types, the Legislation tab provides a search form that provides basic and advanced search fields.

### BASIC SEARCH

- **1)** To navigate, select the Legislation tab located next to the Home tab
- **2)** Enter your search term(s) within the free text field (default selection is set to the full text of the documents, you can modify the selection to title or natural language as preferred)

Optional : Refine your search with the law number, subject areas and legislation type fields.

- **3)** Select one, some or all of the available jurisdictions from the **browse section** to set the jurisdiction
- **4)** Click Search to run the search

## ADVANCED SEARCH

This option loads an additional search field called publication year. You may select a specific year based on your search focus.

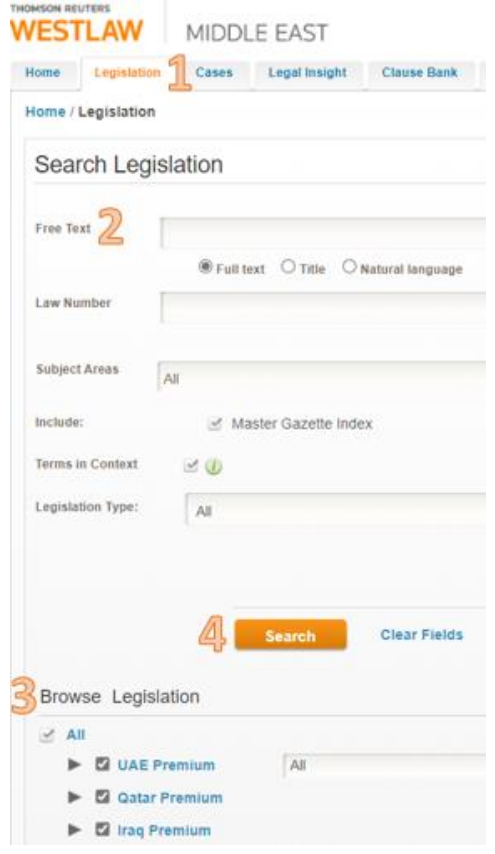

#### **Advanced Search Legislation**

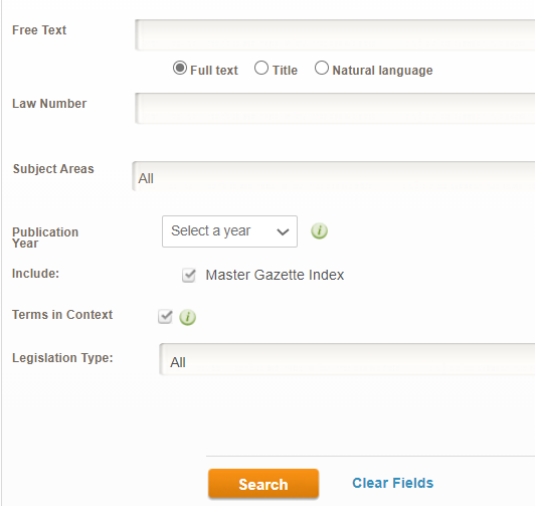

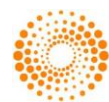

## TASK BASED SEARCH

Task : I need to find a law. I know it is in relation to the central bank and system of banking and the publication year is 1980.

I am not sure of the exact law number.

How do I locate it?

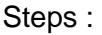

Home / Legislation

- **1)** Go to the Legislation tab located next to the Home tab
- **2)** Use the Advanced Search option
- **3)** Type in the search terms in the Free text field and select the Publication Year

**4)** Click Search

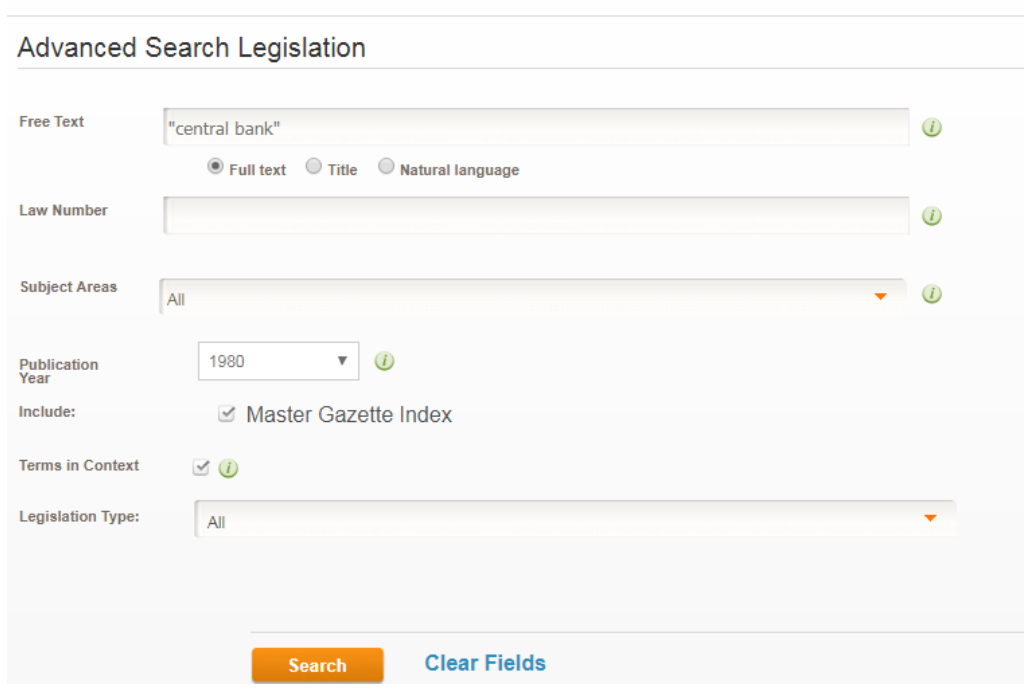

Alternatively, if you have the exact law number and year, type in the search terms as below:

- **1)** Go to the Legislation tab located next to the Home tab
- **2)** Type in the Law Number field in the format Law Number followed by Of followed by the Year i.e.. 10 of 1980
- **3)** Click Search

## Search Legislation

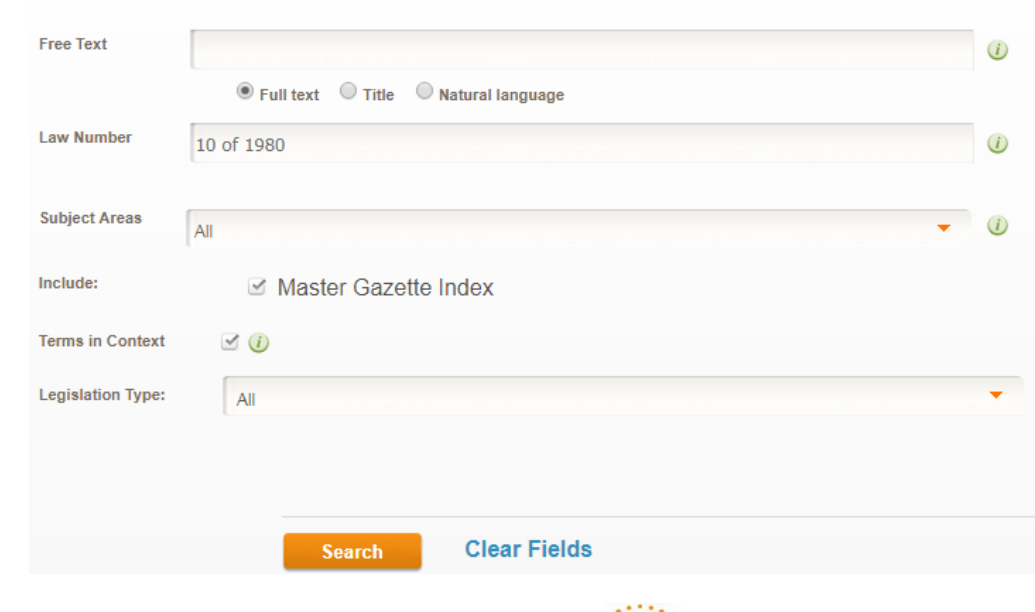

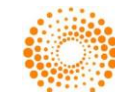

# BROWSE

Alternatively, you can browse for legislation for each jurisdiction by collapsing the selections under the Browse Legislation section.

This allows you to browse through all content by jurisdiction, sub-jurisdiction followed by subject area.

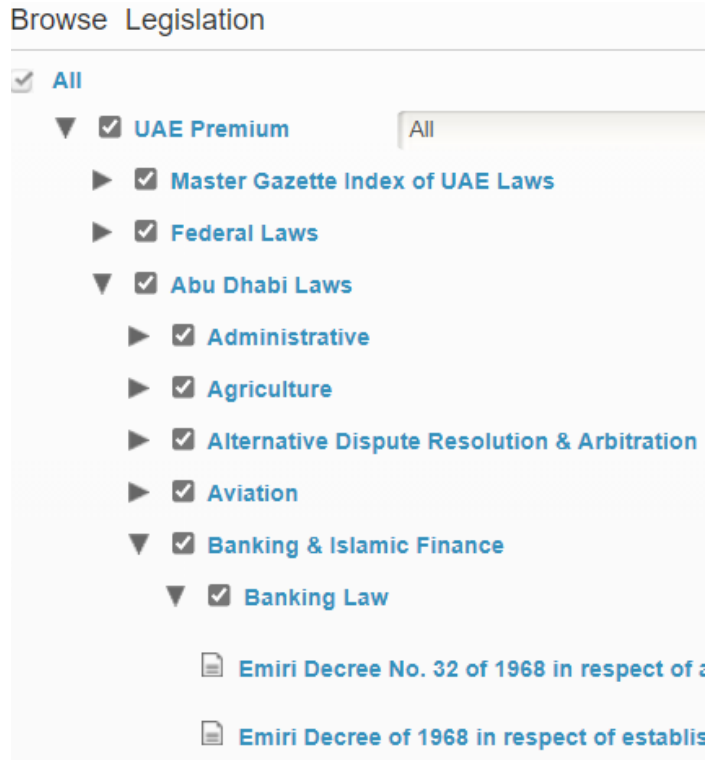

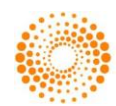